SWJ-SQRC06

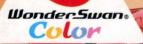

H.

S

## はんじゅくヒーロー

ċΧ

ああ、迷行ふ半線な方

@1992,2002 SQUARE CO., LTD. All Rights Reserved. ◎1992,2002 すぎやまこういち

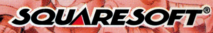

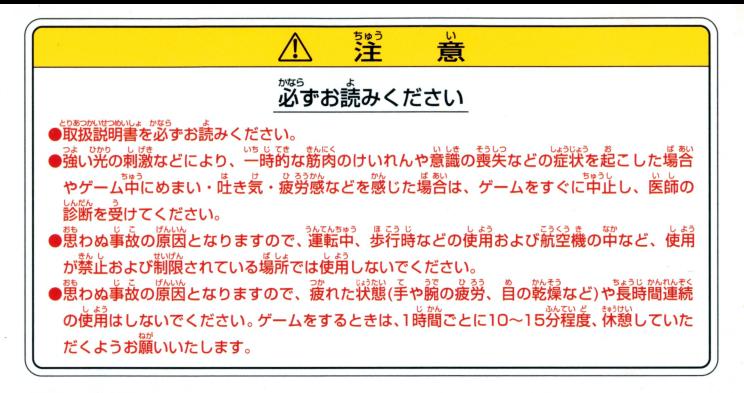

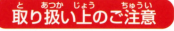

**取り扱いドのご注意■■■●端字部に手で触れたり、氷にぬらしたりして、汚さないようにして** ください。故障の原因になります 誠革命轟ですので、溢舗な謹金援梓苧での侯踊ゃ長笹および謡ぃ ショックをさけてください。また、絶対に労解しないでください。

## **はんじゅくヒーロー**

G

法界式斗

## $C$  o  $N \le E$   $N$

半熟英雄物語…O4 半熟英雄コレだけチャート…06 操作方法…08 ゲームの始め方とゲームオーバー・・ 10 フィールド説明…12 メインメニュー画面の利用法…16 戦闘マニュアル…18 月1コマンド…22 半熟英雄攻略ポイント…24 キャラクター紹介…28 エッグモンスター紹介…30 切り札一覧・・・32

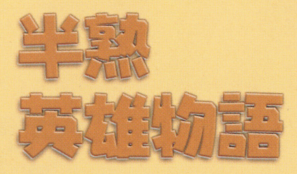

かつて、戦乱の渦に巻き込まれた 全土を、代々伝わる不思議な "たまご'のカで、見事平定した半熟英雄 だが、今では平和ボケのためか、 一国の当主にあるまじき堕落ぶり…。 ー国の当主にあるまじき堕箔ぶり・・ 財政は乱れるわ、妃には逃げられるわで、 財政I~乱れるわ、妃には逃げられるわで、 アルマムーン国は滅亡寸前。 し力、も、その背後には黒い影ならぬ "黒きたまご'を持った完熟なるものたちの 魔の手が忍び寄っていたのだ! 04 危うし、半熟英雄 !!

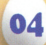

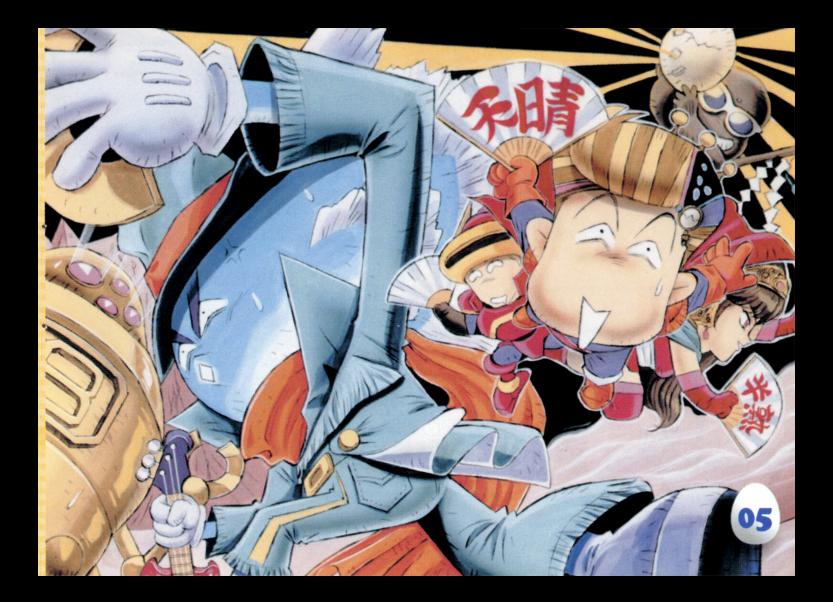

## 半熟英雄コレだけチャート

 $\cdots$ 

f;tj も志望.:..~-- 作戦をたてよう ます、自国(敵国)の城や将軍の情報を集め、敵の城 を攻略するための作戦を練る。  $\frac{1}{2}$ P12~15参照

[';' ~剖昨緬~~ 慨をよく見て出 させよう  $\frac{1}{2}$ 自国の将軍を敵国の城に送り込む。  $\blacksquare$ P12~13参照

3 敵の城を征服する たまで、切り札を有効に使おう。 戦闘に勝てば、敵の城を征服できる。「たまご」や 「切り札」をうまく使うのが勝利のカギ。 **06** P18~21参照

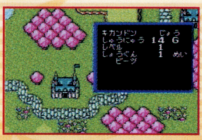

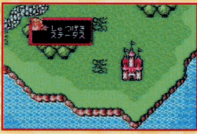

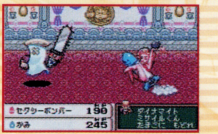

4 全土を統一する 順序よく征服していこう。 1~3の手順で、すべての敵の城を攻略していく。自 国の城を守ることも忘れずに…。

う、ボスの城が出現する、力を蓄えておこう。 全土を統一すると、ボスの城に張り巡らされていた 結界が解け、入口が出現する。

6 シナリオクリア! 話しはまだ続く。 ボスを倒すと、第1話は終了し、第2話へと続く。新 たな敵も続々出現…乞うご期待だ。

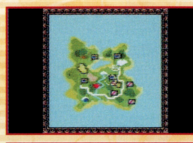

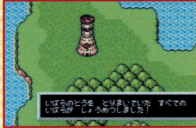

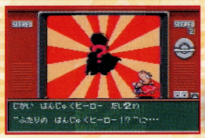

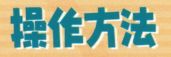

### まずは、コントローラの使い方のお勉強をしていただきますぞ。

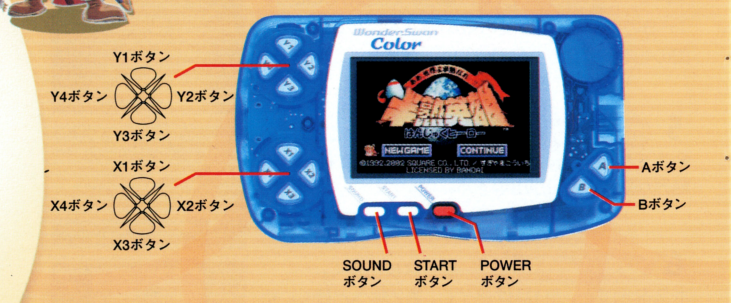

08 このゲームはワンダースワンカラーを横に持ってプレイします。

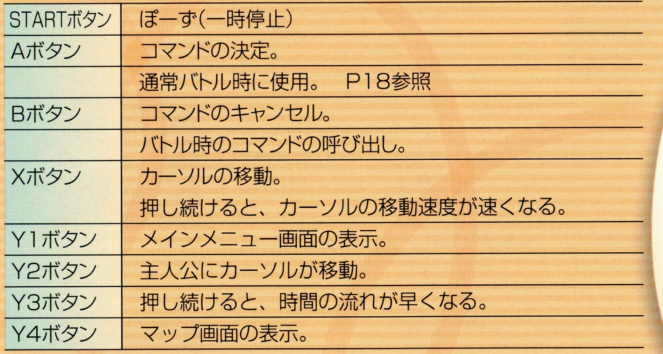

◆ソフトリセット

ä

٠

ーム中に【Aボタン+Bボタン+STARTボタン】を押すと、タイトル画面に戻ります。 ※セーブはされません。 <u>໋</u> れません

# ケームの始め方とゲームオーバー

### メゲームの始め方 ゲームの始め方

ワンタースワンカラー本体に|半熟英雄」のカートリ ッジを差し込み、電源を入れると、タイトル画面が出 ここでAボタンを押した後、下記の手順で操作す ればゲームスタートだ。

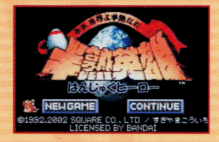

### ◆初めてゲームをする場合

初めてゲームをする時は(始めからやり直す時も)、「NEWGAME Iにカーソル を合わせてAボタン。とれでストーリーが始まるよ。

### ◆つづきからゲームをする場合 ・つう ケース かんしゃ サーバー しゅうしゅう

セブデタがある場合は、「CONTINUE」にカー ソルを合わせてAボタンを押そう。次に続きをした 10 いデータをX1、X3ボタンで選び、 Aボタンで決定し ー よう。セーブの方法はP17を参照。

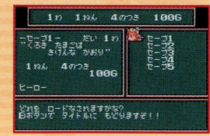

名前の入力

「ひらがな」「カタカナ」「そのた」からXボタンとAボ タンで文字を選んで、名前を決めよう。入力が終わっ たら「かけた! | を選んでAボタン!

ゲームオーバー キ人公がやられてしまうか、城を全て敵国に占領さ  $\cdots$ 

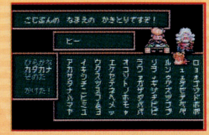

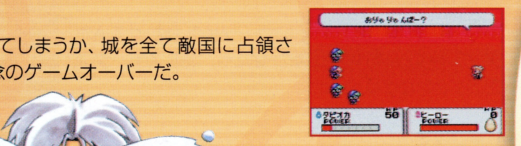

## マィーILド説明

フィールド…つまり地理のお勉強ですじゃ。戦 戦闘の前に、フィールドの移動の仕方を修得していただきますぞ。

### 1.自国の械

自国の城(赤い屋根) (ト にカーソルを合わせてAボ タンを押すと、将軍を出撃させたり、織のステータス 友チェックできる をチェックできる

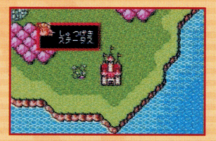

### しゅつげき

12

将軍を出撃させるコマンド。ます出撃させたい将軍 を選択し、持っていく「切り札」をセレクト。次に派遣さ せる場所や城などを選択して1人づっ出撃させよう。

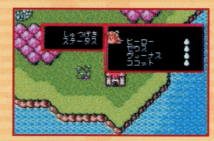

ステータス カーソルを合わせた城の名称·収入·レベル·将軍数·将軍名が表示される。

### 2.自国の将軍

フィールド上の目国の将軍にカーソルを合わせてA タンを押すと、コマンド選択画面に。 タンを押すと、コマンド選択画面に 各コマンドの説明は下記のとおりだよ。 ものは、 その他の - 「 「 」 「 」 「 」 「 」 「 」 「 」 「 」 」 「 」 」 「 」 」 「 」 」 「 」 」 「 」 」 「 」 」 「 」 」 「 」 」 「 」 」 「」 」 「」 」 」 「」 」 「」 」 「」 」 」 「」 」 「」 」 「」 」 「」 」 「」 」 「」 」 「」 」 「」 」 「」 」 「」 」 「」 」 「」 」

## いどう 賞

移動先の変更や、キャンプ中の将軍を移動開始させる。 <u>を、その後、キャンプ中の第一の場合、キャンプ中の第一の場合、キャンプ中の第一</u>の

### ステータス

将軍の現在の状態や、持っている「切り札」をチェック できる。

## キャンプ ス

移動を停止させる 待機状態)。 他の昧方将軍がキャン プを張っている所に重ねてキャンプすると、要塞 ブを張 なり、「切り札」「兵士」の交換ができる。 - 一 一 一 - アー・マー・アー・マー・マー 換ができる

### きかん® 帰還したい城をX1ボタン、 X3ボタンで選んで、 Aボ タン。

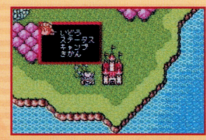

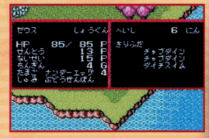

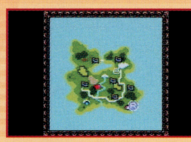

### 3.敵<sup>国</sup><sup>の</sup><sup>城</sup> 敵国の城にカーソルを合わせてAボタンを押すと、そ の城のステータスがチェックできるよ。 の城のステータスがチェ クできるよ

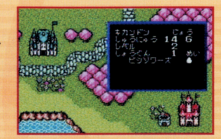

### 4.敵<sup>国</sup><sup>の</sup><sup>将</sup><sup>軍</sup> フィールド上の敵国の将軍にカーソルを合わせてAボ タンを押すと、その将軍のステータスが表示されるよ。

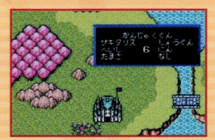

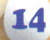

### 5.フィールドよの特別な掲所 城以外にもいろいろな場所があります。自国の将軍をその場所に派遣するとい いことがあるかも?

### あ・た・しゅの家は 壊れた「たまご」を直してくれる。タダじゃないけど…。 ■ キャッチ エコ エコ エコ エコ エコ エコ エコ エコ エコ エコ エコ エコ

### 洞窟

自国の将軍を派遣すると、様々なイベントが発生します。いいこともあれば最 悪なことも!?

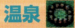

温泉につかって、 HP回復!ただし敵国の将軍が利用 している場合は…。

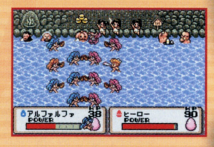

## メインメニュー画面の利用法

ここでは、わたくしめが剣のご相手をさせていただきますぞ!

### メインメニュー画面の見方と利用法

現在のゲームの進行状態のチェック等ができる画面。自 現在のゲームの進行状態のチ工 ク等ができる画面 国の城や将軍の数、ステータスなど、情報という情報はす てここにはない また、システムのサイトのメモリ アクセス・セット ーブもこの画面でOK。戦闘に自信がない人のために、大 臣が剣術の特訓をしてくれるコマンドもあるぞ。画面上部 <u>ー・コマンド しょうきょう コマンド こうしょう こうしょう こうしょう こうしょう こうしょう こうしょう こうしょう こうしょう こうしょう こうしょう こうしょう こうしょう</u> <u>にはいている はっきょう さんきょう はっきょう かんきょう しょうかい しょうがい しゅうしゅう しゅうしゅう しゅうしゅう しゅうしゅう しゅうしゅう しゅうしゅう しゅうしょく しゅうしょく しゅうしょく しゅうしょく</u>

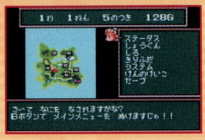

☆ ステータス

現在の自国の状態を総合的にチェックすることができるぞ。 <u>。</u>

## ◎ しょうぐん

16 自国の将軍の一覧。居場所も左のマップに矢印で表示されるんだ。将軍を選 択してY2ボタンを押すと、その将軍のいる場所にカーソルが移動するぞ。

## **QL3**

Aボタンで各城の状態をチェックできる。 城を選択してY2: タンを押すと、その城の場所にカーソルが移動するぞ。 ルポーツ サービス アイディング

☆ きりふだ 現在持っている「切り札」とその個数が表示されるよ。 現在持っている「切り札

## ※ システム

b

時間の流れの変更をするコマンドだ。じかんのながれ「はやい」「ふつう」「おそ いげ選択できる。

### ◎ けんのけいこ - サーバー - サーバー - サーバー - サーバー - サーバー

大臣が剣術のけいこをつけてくれる。ここで、通常戦闘(ぶつかり合い)の時の ことで、通常戦闘 ぶつかり合し\ の時の Aボタンを押すタイミングをつかもう。

◎ セーブ 1〜5の5カ所にデータを - - - - - - - - - -るんだ。それぞれのセーブの内容は、左側に表示さ るんだ - - - - - - - -の内容は れるよ 17 左側に 示さ

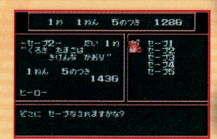

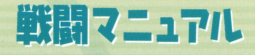

決戦の前に、戦とはどういうものかを知っていただきますぞ。 決戦の前に、議とはどういうものかを知っていただきますぞ まずは、イメージトレーニングですじゃ。

### ■  $\mathbf{v}$  .  $\mathbf{v}$  is  $\mathbf{v}$  if  $\mathbf{v}$  is  $\mathbf{v}$  is  $\mathbf{v}$  if  $\mathbf{v}$

戦いは、敵・味方が互いに体当りをして戦うだけじゃなく、コマンドウインドウを 駆使して戦うこともできるんだ

### 1. 通常戦闘 通常戦闘

F、

18

通常は敵軍とのぶつかり合いで戦うぞ。勝手に始ま 勝手に始ま っちゃうんだけど、タイミング良くAボタンを押すこ とで、戦闘の補助ができるんだよ。 とで、戦闘の補助ができるんだよ

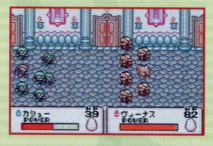

圃圃圃圃圃圃圃圃園

### 2.コマンドウインドウを開いての戦闘 通常戦闘中にBボタンを押すと、コマンドウインドウ

が開く。 これで 「たまご」 や 「切り札」 が使えるんだ

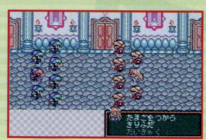

### たまごをつかう

どこからともなく祈祷師がやってきて、みんなで「た こい こうしゃ こうしゃ こうしゃ こうしゃ しんしゃ まご」に祈りを捧げ、エッグモンスターを召喚するこ を百喚するこ とができるぞ。P26~27参照  $\mathcal{A}$ 

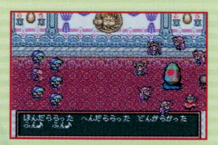

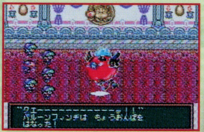

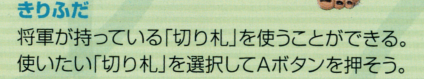

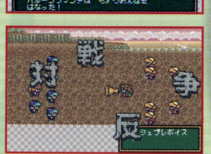

#### たいきゃく たいきゃく

戦闘から逃げ出すことができる(自国の域以外)。ただし HPは半減しちゃうよ 逃げてばかりいると、「たまご」がくさってしまうことも…。 イン・コン エリ

3.敵がエッグモンスターを召喚してきた場合 敵軍も自軍と同様に「たまご」を使って「エッグモン <u>ものは、その後には、このようなことをしているのは、このようなことをしている</u> スター」を召喚してくる。その場合、コマンドを使っ ての攻撃をするか、こっちも「エッグモンスター」を ての攻撃をするか、こっちも「工ッグモンスター」ということをするか、こうちも「工い」をするか、こうちも「工い」をするか、こうちも「工い」をするか、こうちも「工い」を 召喚しよう。

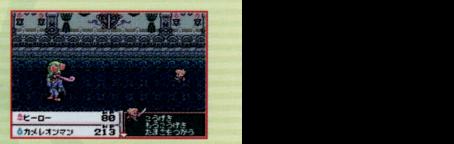

#### こうげき とうげを

自軍の将軍と兵士が一人づつ攻撃をするぞ。兵士の 自軍の将軍と兵士が一人づっ攻撃をするぞ。兵士の 数が少ないと、与えるダメージも少なくなる。たまに 数が少ないと、与えるダメージも少なくなる。たまに 空振りするヤツもいるけどね。  $P = \frac{1}{2}$ 

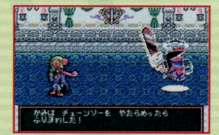

#### もうこうげき ちっこう しんしゅうしょうしん はんしん しんしょう

20

 $\blacksquare$ 自軍の将軍と兵十が一体になって全員攻撃!当たれ ば大ダメージを与えることができるぞ。

4.自国の城が敵に攻め込まれた場合 自国の城に敵軍が攻め込んできた時、その城に自国 の将軍が待機している場合、戦闘が起こるぞ。その 際将軍が「たまご」を使えない場合は、「おくのて」と いう特殊芯コマンドが使えるんだ

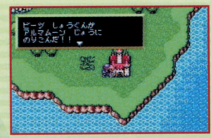

### おくのて

「たまご」を将軍が使えない時にだけ出現するコマン ド。城のレベルが高ければ強力な「おくのて」が使え るぞ。あの大臣が手を貸してくれる「おくのて」もあ るらしいよ。 るらしいよ

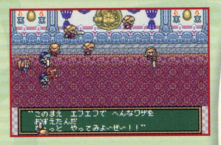

21

## 月1コマンド

戦いに備えて、軍備を増強するためのコマンドですじゃ。 使い方をしっかりマスターしてくだされ。

### ◎ 月ごとのイベント

月1コマンドに移る前には、とっても楽しい(?)イベン トが用意されてるんだ。隠密が御用聞きに来たり、地 震が起こったり、内容は様々…。月1コマンドで作戦を たて、戦いに備えて軍備を整えよう。  $\mathbf{r} = \mathbf{r}$ 

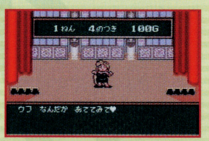

### しょうにん

商人から「切り札」が買える。「切り札」の値段と、持って いる個数の表示がX2、4ボタンで切り換え可能だよ。

### へいしほじゅう

lf er <sup>~</sup>

1人につき1Gで兵士が補充できる。Xボタンで補充 する兵士の数を決め、 Aボタンを押せばOK

#### ちくじょう ちくじよう

22 城のレベルが上げられる(将軍によってかかるお金は異  $\cdots$ なる)。でも、将軍が城にいないと築城できないよ。  $\frac{1}{2}$ 

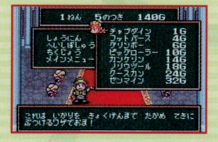

### メインメニュー

メインメニュー画面を表示する。一度に城、将軍のス テータスが確認できるから便利だぞ。P16~17参照

### しようぐんほしゅう

1回50Gで将軍の募集ができる。 3人の中から1人 を選べるんだけど、ほとんどくじ引き感覚なんだ。

### しようぐんかいこ

将軍によってHPや内政力、賃金は様々。このコマンド で、使えない将軍はクピにして、財政の節約をしよう。

### たまごのかいふく

カボチャの仮面をつけた゛おはらい師"がやってきて、 たまごの使用回数を回復させてくれるよ(1個につき 50G

### もーおしまい

月1コマンドを終了する。やり残しのないようにね。

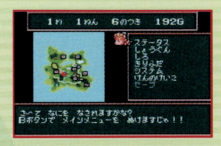

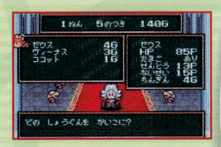

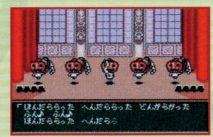

9 R

### 半熟英雄攻略ポイント 半鶏英雄政略ポイユト

ゲームを進める上で役立つポイントや、攻略法を学んでもらいますぞ! しっかり覚えて、精進してくだされ!

### 攻略に役立つポイントと活用法

### ここでは、ゲームの攻略に役立つ情報と、その活用法を説明するぞ。

## タマップ画面活用法

lf

~

フィールド画面でY4ボタンを押すと表示される、マ ーー<br>軍のカーソルが 電 になっている状態でY4ボタンを押 してマップ上で移動させたい場所を選び、Aボタンを押 せばいっきに遠くの場所も選択可能で便利だよ。

## ●城のレベルを上げると…

月1コマンドで選択できる「ちくじょう」コマンド。この この コマンド マーク マー・コン マー・コン 化されたり、城の外観が豪華になったりと、いいこと  $-1 - 1$  $24$  つくめだぞ。 --------

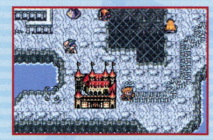

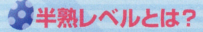

ステータス画面で確認できる、「半熟レベル」と「半熟 値し、「半熟値川は敵軍を倒したり、イベント中などで入 手することができる。「半熟値」が上がると「半熟レベ ル | がアップ! 「半熟レベル | が 上がると、自国の将軍が 召喚できる「エッグモンスター」のレベルが上がって、 召喚できる「工ック、モンスター」のレベルが上がって、 さらに強い「エッグモンスター」を召喚することができ さらに強い「エッグモンスタ - コンティー・シー・シー・シー・シー・シー・シー るようになるぞ。 - - - - - - - - -

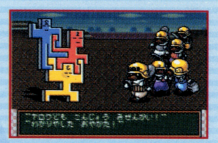

### タとどめは将軍で - 第一章 サイト アイト・アイト

戦闘中に敵軍が「エッグモンスターJを召喚してきた ら、なんとかがんばって自国の将軍の「こうげき」か 「もうこうげき コマンドでとどめを刺そう。なんと、 いつもよりもらえる「半熟値」が多くもらえちゃうぞ。

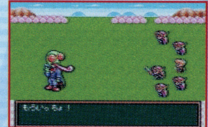

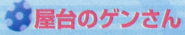

ゲーム中、チャルメラの音が鳴ったら、フィールド上 のどこかに「屋台のゲンさん」が現れた合図。「屋台 のゲンさん」は「切り札」を手軽な値段で売ってくれる よ。「切り札」が残り少なくなってきたら、自国の将軍 を「屋台のゲンさんjに向かわせよう。

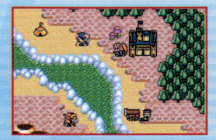

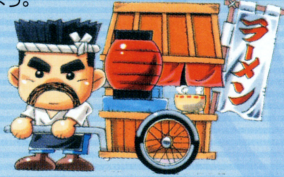

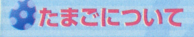

### たまごはだいじに

「エッグモンスター」を戦闘中に召喚し、HPがOになってしまうと、その将軍の 持っている「たまご」は壊れてしまいます。「たまご」が壊れてしまったら「あ た・し♥の家」(P15参照)で回復してもらうか、シナリオをクリアしないと「エッ 26 グモンスター が召喚できなくなってしまうぞ。だから壊れる前に「たまごにも どれ」コマンドで「たまごJに戻してあげようね

### たまごの使用上のご注意 たまま エクトライト サンプライト アクセス しゅうしゅうしょう

「たまご」は使うたびに「エッグモンスター」のレベル が下がっていってしまうので使いすぎに要注意。最 後にはHPが1しかない「エッグマン」しか召喚されな くなっちゃうので、その前にしっかり回復(P23参照) くっちゃく マイ・マイ・ショーマ しておこうね。

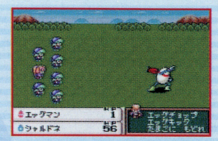

### たまごの種類 たまとの種競

「たまご川には様々な種類があるんだ。中には強力な 中には強力主主 「たまご」もあれば、よわ~い「たまご」もあるから注 意してね。「たまご」の種類は突然変化したりすること 「たまと の種類は突  $\blacksquare$ 

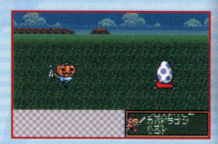

2.

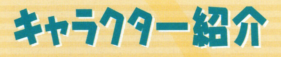

28

[半熟ヒーロー] アルマムーン国の若き指導者。また、この物語の主人公でもある。 かつては全土を統一した勇者のはずが、今では顔も心も 緩みっぱなし…。毎日遊びほうけてばかりいるのだが、 どこか憎めない、我らがヒーローだ。

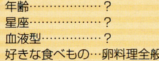

### 【大臣】

かつては剣術にも秀で た勇士だったとか…。 現在は頼りない主人 公の教育に手を焼い<br>ている。 ている

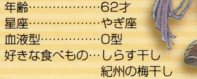

【完熟クイーン】<br>絶世の美女だが、その性格は冷酷で高慢。敗北、挫折、 苦難、失恋などは一切味わったことがない…らしい。

> 19 古そり座 好きな食べもの…舌平目の香草焼きり u telephone and a series that the series of the series of the series of the series of the series of the series of the series of the series of the series of the series of the series of the series of the series of the series

### [完熟プリンス]

財力とたぐいまれな美貌… 天に二物を与えられたおぼっちゃま。 主人公にもスマートに戦いを挑んでくる。 一人公にもスマートに戦いを持っている。 しゅうしゅう しゅうしゅう しゅうしゅう しゅうしゅうしゅ

29

 $-0.5<sup>n</sup>$ 完熟なるを過すると りょう

年齢…………………18才 血液型 …………… A型 好きな食べもの…鴨肉のオレンジソースがけ **7.3 センター・コ**ース March 2012 - The State of the State of the State of the State of the State of the State of the State of the State of the State of the State of the State of the State of the State of the State of the State o

## エッグモンスター紹介

聖なる「たまご」から誕生する、エッグモンスターの紹介ですじゃ。 エッグモンスターの種類は、メチャクチャ豊富。しかも、どいつも こいつも個性的で楽しいエッグモンスターたちばかり。ここでは、 登場する特徴的なモンスターの紹介をしておこう(ほんの一部だ ●なると |けどね…)。 インコントランス アイディー こうしゅう 見たまんまのなると。だが、

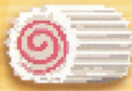

ただの怠るととはー昧遭う。 ぎざぎざやうすまきを使って 攻掌してくるぞ。

### ●おーでーん

どこかで聞いたような名前…。 ざんてっけんを使うことができる。

### 個性的なエッグモンスターたち

### ●ちきゅうちゃん

・エッグマン 司・~ ーーーー「 正義感と情黙に燃える、天変 <sup>3</sup> 繰り出す攻掌が敵に届いたところl<I:雄も見 地異楳る工ツグモンスヲー・ 唱園陸 ' たことがないといわれている。 地球の自然を大切にね。 半熱英雄愚弱の工ツクモンスヲー。

### 追加されたエッグモンスターたち

### ●もぐらぐみ

気性が荒く、ヤンチャなモグラ人を、 ホリソウ親方が力でまとめあげた 穴掘りのプロフェッショナル集団。

> ●まついさんふさい テレビでナイターを観ながら夕飯を 食べている時に、突然呼び出されて しまった、夫・英樹、妻・和代の シ<sup>ス場。</sup>こも多数登場、追加されておよ おしどり夫婦。

●ベノムちゃん イイ男を見ると恥ずかしがって 動けなくなってしまう。超音波 による全体攻撃を得意とし、 凄まじいまでの耐久力を持つ。 高まじいまでの耐久力を持つ.

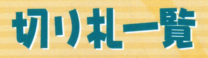

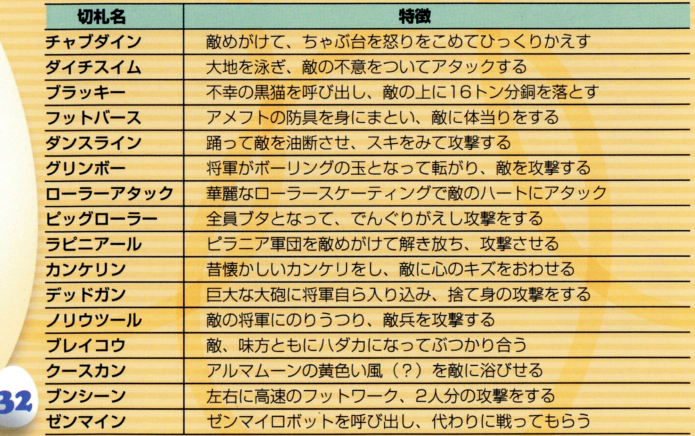

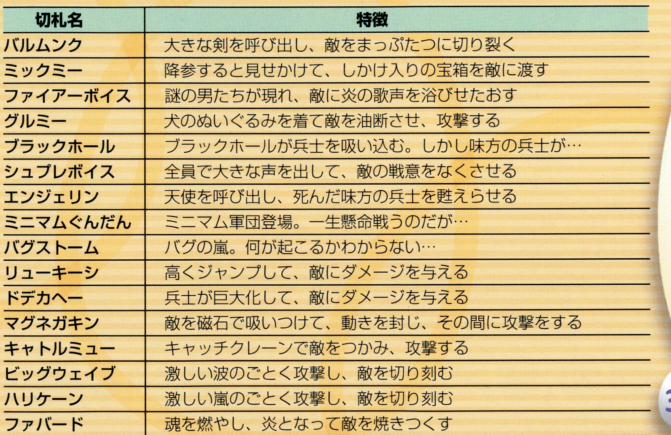

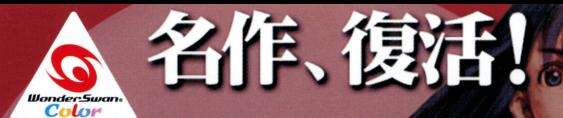

SQUARE CO., LTD. All Rights Reserved. ILLUSTRATION / TOSHIYUKI ITAHANA

魔界区 /

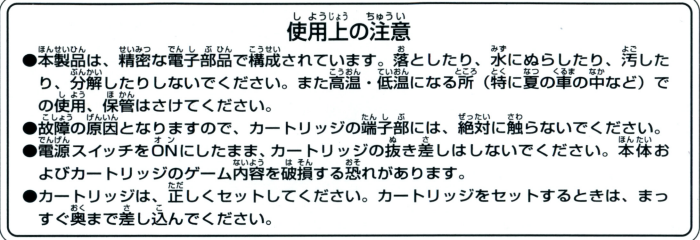

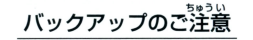

このカートリッジ内部には、ゲームの成績や途中経過をセーブ(記録)しておくバッテ<br>リーバックアップ機能がついています。むやみに電源スイッチをON/OFFしたり、本<br>体の電源を入れたままでカートリッジの抜き差しをすると、セーブされていた内容が 消えてしまうことがありますので、ご注意ください セーブされた内容が消えてしまった場合、復元することは出来ません。弊社は責任 を負いかねますのでご了承ください。

ワンダースワン。第11ホームページ Ga! ワンダースワンWeblill

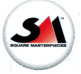

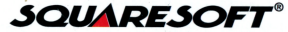

韓式会社スクウヱアスクウヱアユーサーサポート 1410021東京都品川区上大崎22;叶サンフェリスタ目黒6F PHONE:03-5496-7117(月~金 11:00~19:00 祝祭日は除く)

ホームページ hltp://www.playonline.com/

FOR SALE AND USE IN JAPAN ONLY AND COMMERCIAL RENTAL PROHIBITED 本晶は日本国内だけの販売および使用とし、 また商業目的の賃貸は禁止されています。

及び*WonderSwan、ワコタ*ンズワンは株式会社バンダイの登録商標

MADE IN JAPAN